# **Автономная образовательная некоммерческая организация Высшего образования «Институт Бизнеса и Информационных Систем» (АОНО ВО «ИБИС»)**

Факультет Бизнеса и информационных систем Кафедра Информационных технологий

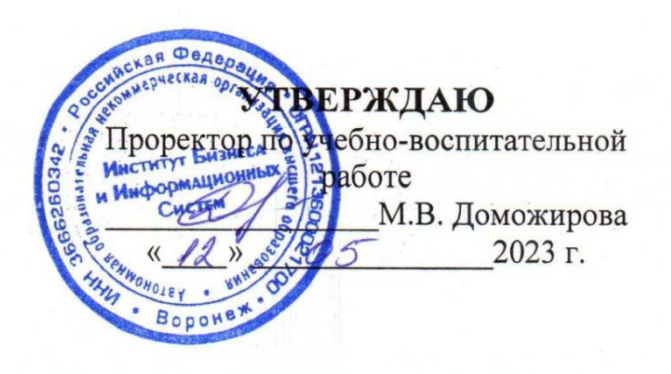

# **РАБОЧАЯ ПРОГРАММА И ОЦЕНОЧНЫЕ МАТЕРИАЛЫ** дисциплины

# **ФТД.02 «Геоинформационные технологии»**

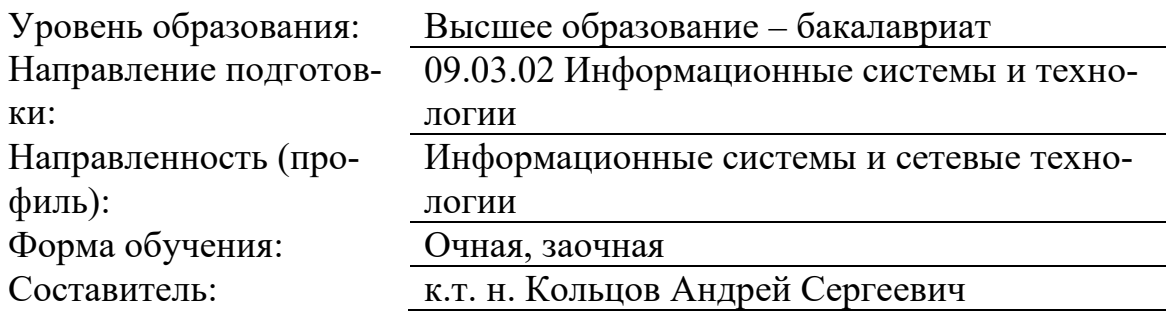

Разработчик рабочей программы дисциплины: канд. техн. наук, доцент Кольцов Андрей Сергеевич

Рабочая программа дисциплины рассмотрена и утверждена на заседаниях:

кафедры «Информационных технологий», протокол № 2 от 25.04.2023 г.

Ученого совета АОНО «Институт Бизнеса и Информационных Систем», протокол № 3 от 11.05.2023 г.

Цель изучения дисциплины «Геоинформационные технологии» - является целостное представление о геоинформационных системах и их роли в общей структуре информационных технологий, обучить основам геоинформационных технологий, методам проектирования геоинформационных систем (ГИС) и их использования для решения строительных задач.

Дисциплина «Геоинформационные технологии» предусматривает решение следующих задач:

- получить представление о предмете исследования геоинформатики;

- получить представление об областях применения геоинформационных технологий:

- сформировать знания о методах исследования, используемых в современной геоинформатике;

- получить представление об программных средствах геоинформационных технологий;

- сформировать знания технологии создания геоинформационных продуктов;

- сформировать знания, умения и компетенции использования программных средств геоинформационных технологий;

сформировать знания, умения и компетенции использования геоинформационных технологий для решения конкретных задач.

#### 2. Место дисциплины в структуре ОПОП ВО

Дисциплина «Геоинформационные технологии» относится к дисциплинам вариативной части блока Б1 и ориентирована на обучающихся, имеющих начальную подготовку в рамках дисциплины «Информатика».

Дисциплина может быть использована при изучении дисциплины: «Системы поддержки принятия решений», в рамках практик, подготовки выпускной квалификационной работы.

| Задача профес-<br>сиональной<br>деятельности                                                                                         | Код и наименова-<br>ние компетенции                                                                                                    | Код и наименование<br>индикатора достиже-<br>ния компетенции                                                                                                    | Планируемые результаты<br>обучения по дисциплине                                                                                        |
|----------------------------------------------------------------------------------------------------|----------------------------------------------------------------------------------------------------|----------------------------------------------------------------------------------------------------|----------------------------------------------------------------------------------------------------|
| Осуществле-<br>ние математи-<br>ческого моде-<br>лирования и<br>проектирова-<br>ния информа-<br>ционных про-<br>цессов и си-<br>crem | ОПК-8 Способен<br>применять мате-<br>матические моде-<br>ли, методы и<br>средства проекти-<br>рования инфор-<br>мационных и ав-<br>томатизирован-<br>ных систем. | ОПК-8.1 Знать: мето-<br>дологию и основные<br>методы математиче-<br>ского моделирования,<br>классификацию и<br>условия применения<br>моделей, основные<br>методы и средства<br>проектирования ин-<br>формационных и ав-<br>томатизированных<br>систем, инструмен-<br>тальные средства мо-<br>делирования и проек- | Знает: современные спосо-<br>бы использования инфор-<br>мационно-<br>коммуникационных техно-<br>логий в выбранной сфере<br>деятельности |
|                                                                                                    |                                                                                                    | тирования информа-<br>ционных и автомати-<br>зированных систем.                                                                                                    |                                                                                                    |

3. Планируемые результаты обучения по дисциплине

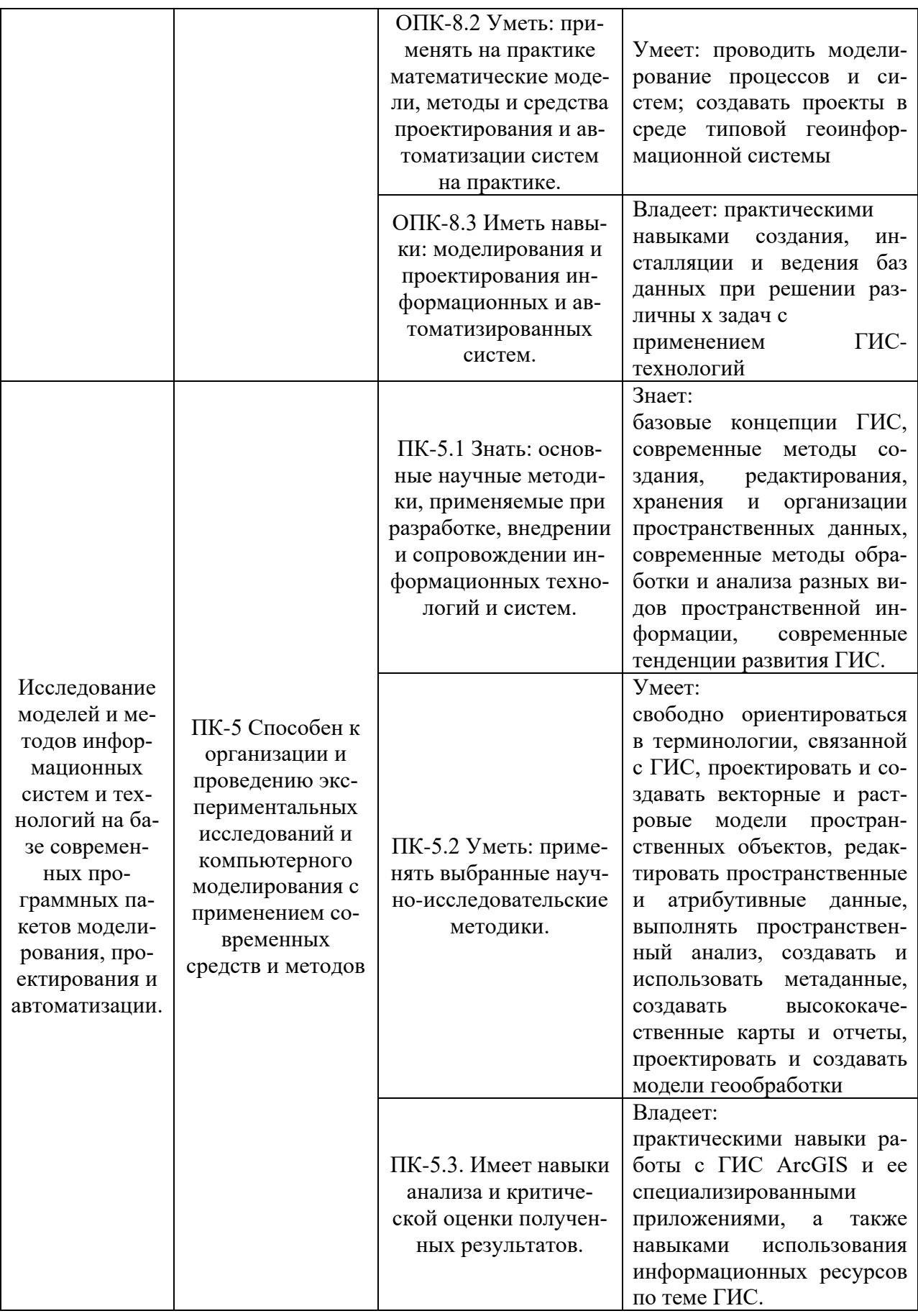

#### **4. Объем и структура дисциплины**

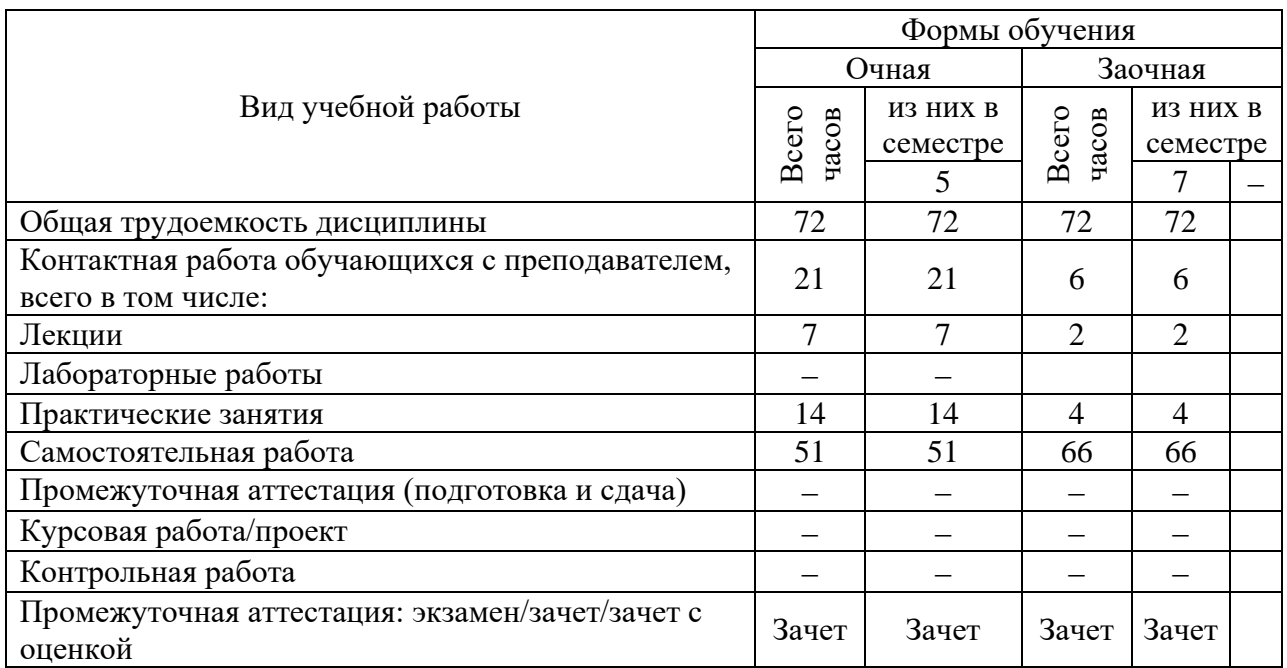

Трудоемкость дисциплины составляет 2 зачетные единицы, 72 часа.

#### **5. Содержание дисциплины, структурированное по темам (разделам) с указанием отведенного на них количества академических часов и видов учебных занятий**

#### **Содержание тем дисциплины, структурированное по темам с указанием дидактического материала по каждой изучаемой теме**

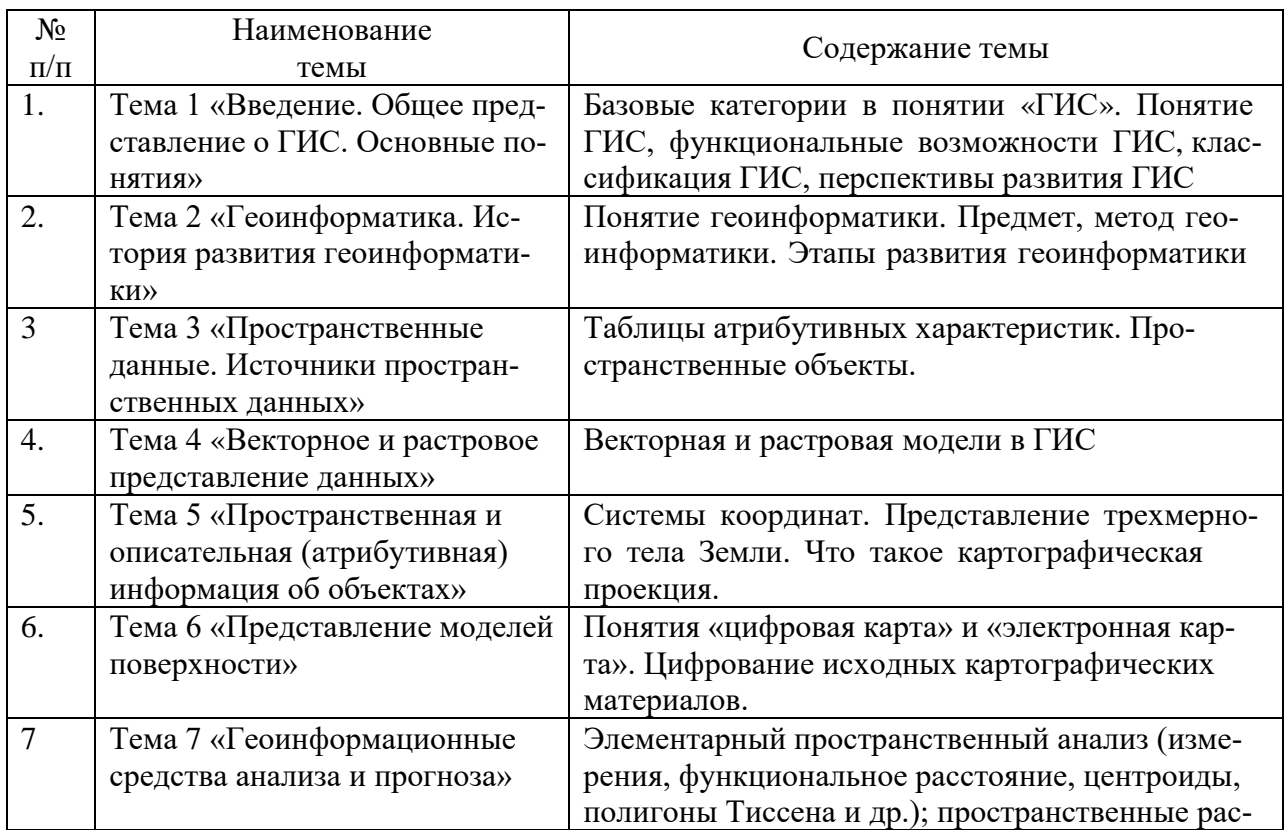

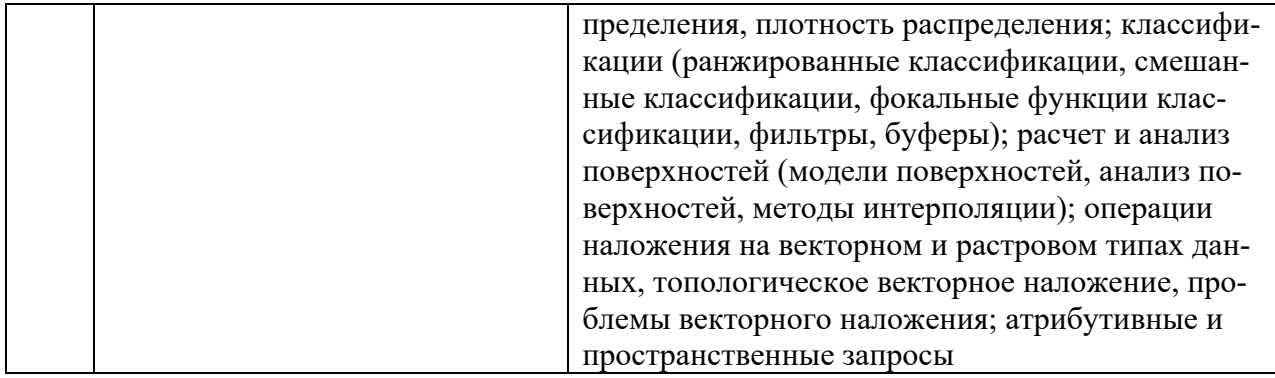

# Тематический план (очная форма обучения)

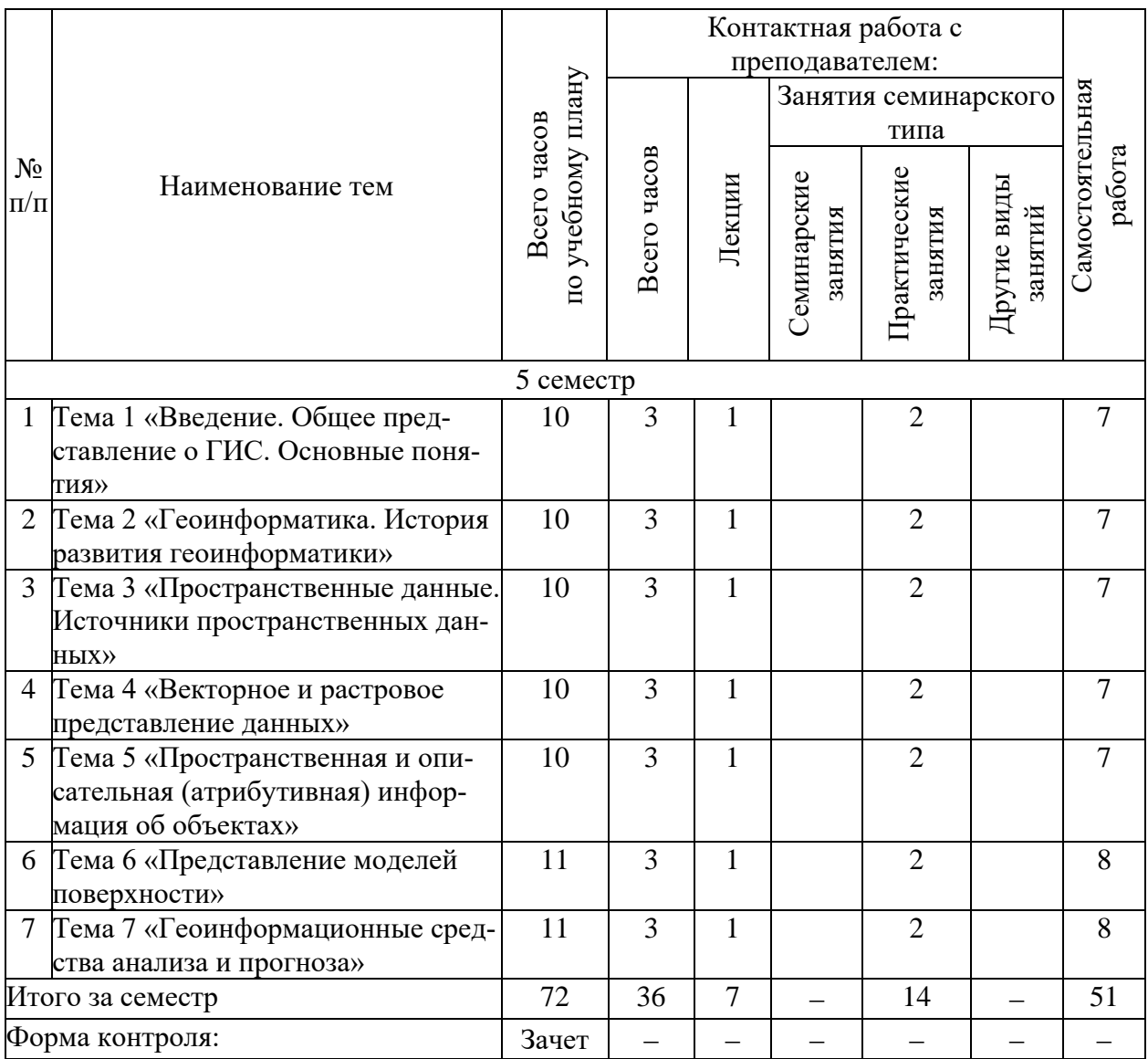

# **Тематический план (заочная форма обучения)**

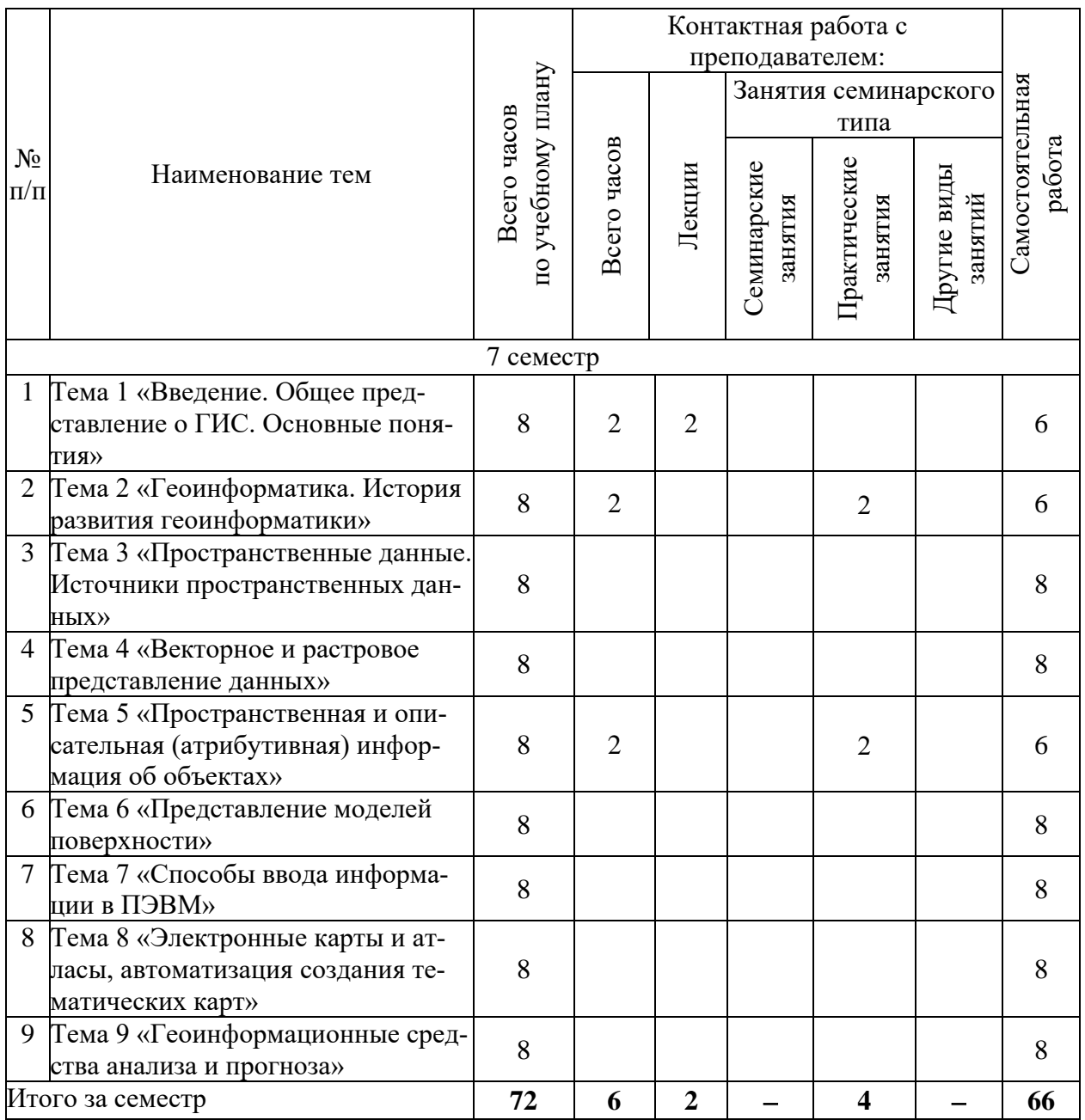

# 6. Самостоятельная работа обучающихся в ходе освоения<br>дисциплины

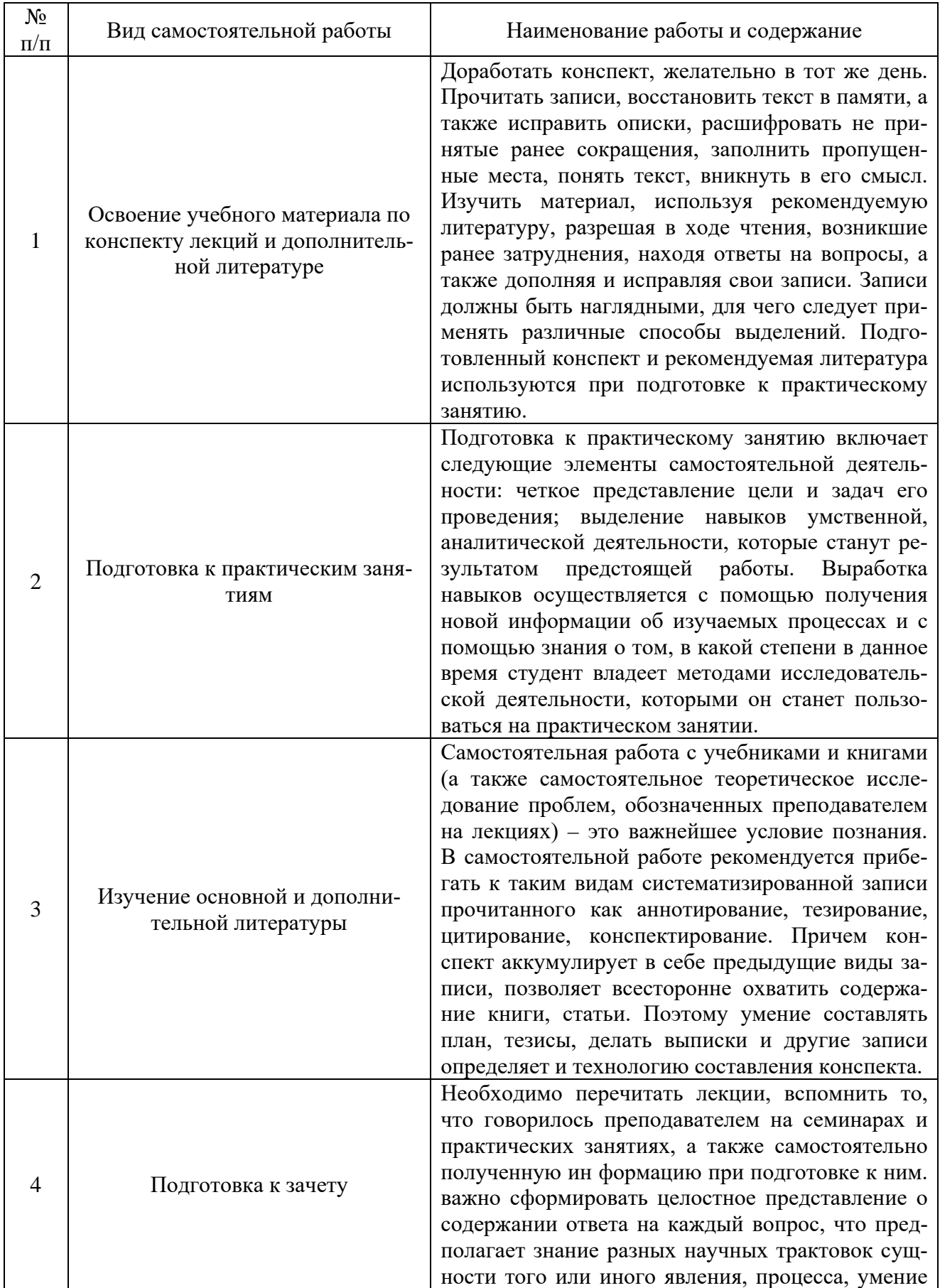

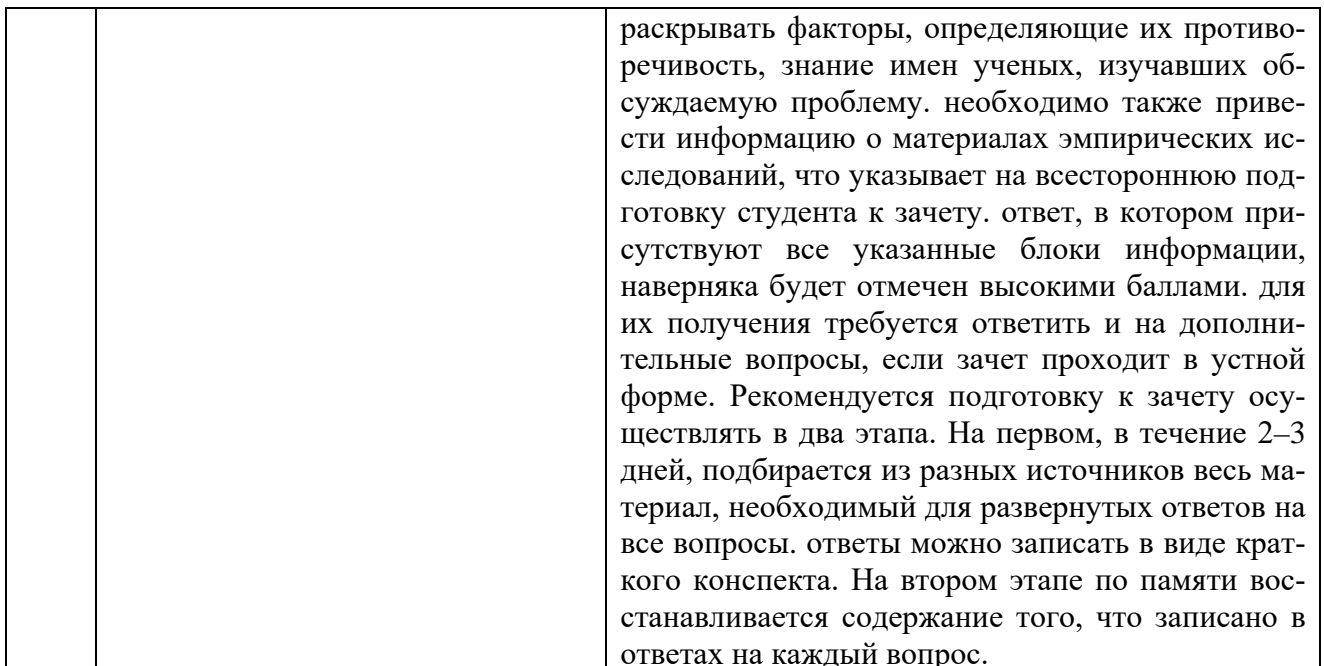

## 7. Фонд оценочных средств для текущей и промежуточной аттестации по дисциплине

## Оценочные средства для проведения текущей и промежуточной аттестации

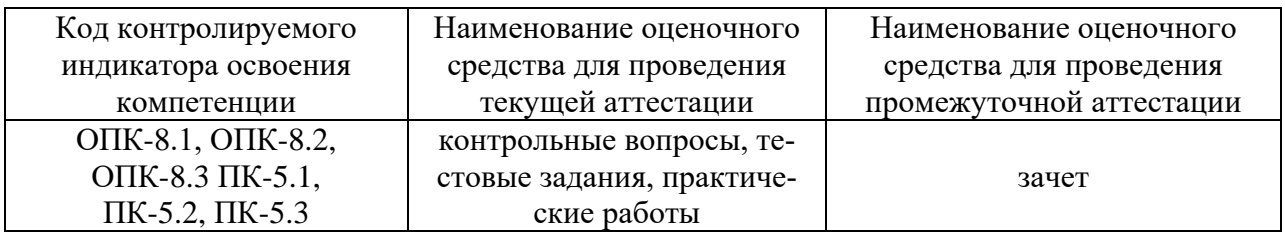

## Критерии оценивания результата обучения по дисциплине и шкала оценивания

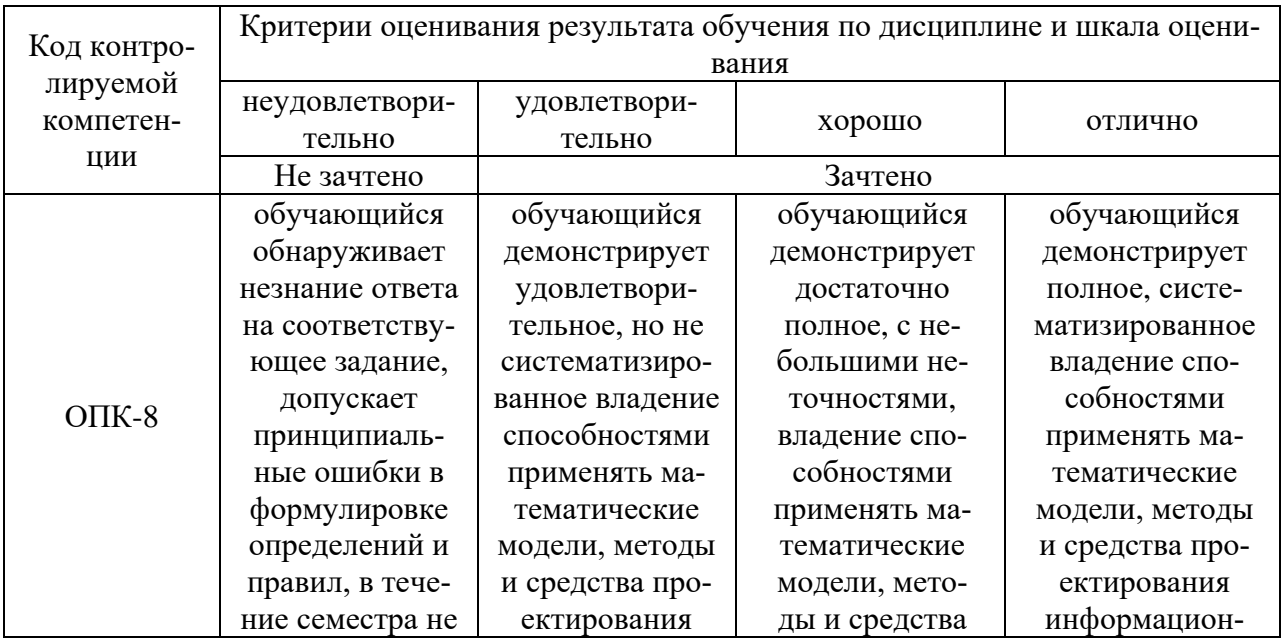

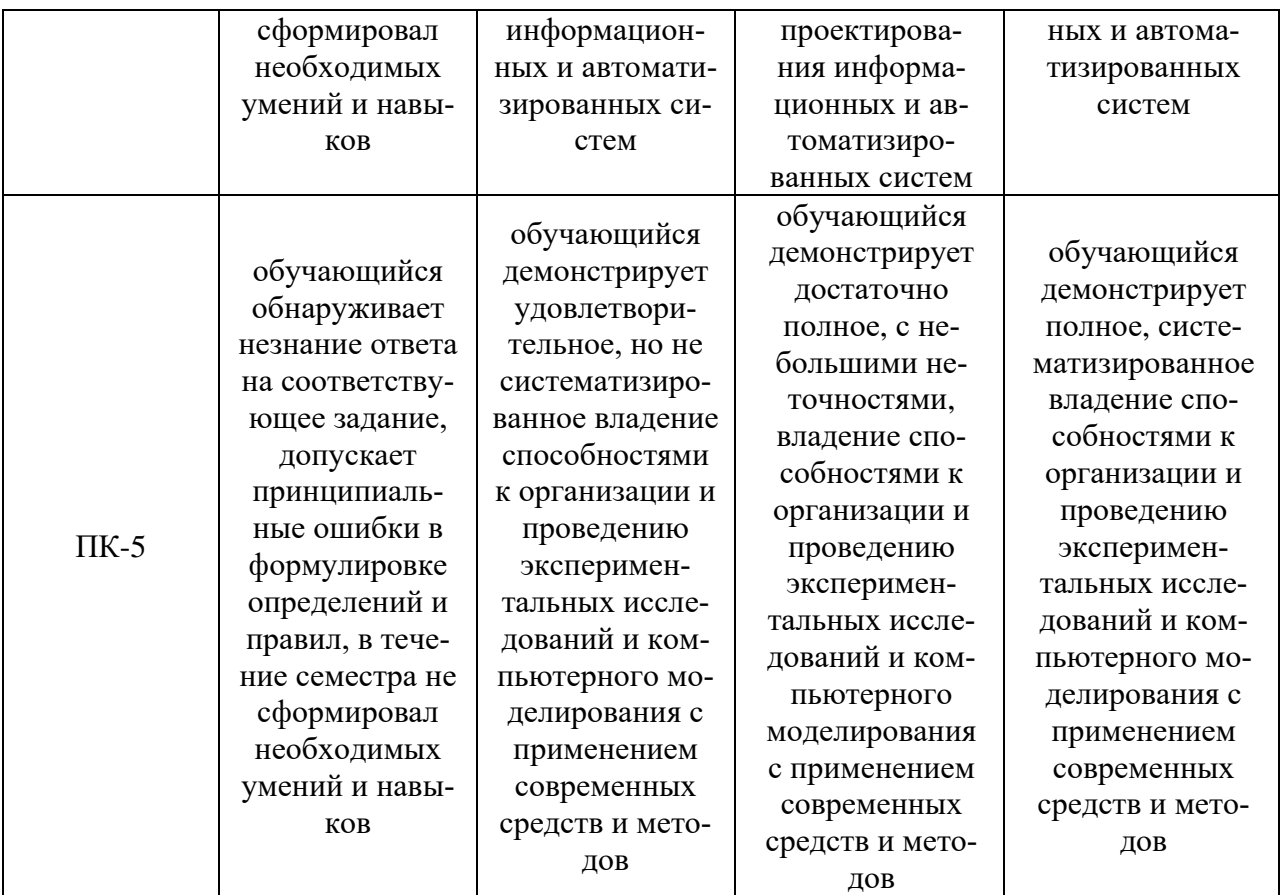

#### **8. Ресурсное обеспечение учебной дисциплины**

#### **Основная литература**:

Жуковский, О. И. Геоинформационные системы : учебное пособие / О. И. Жуковский. - Томск : Эль-Контент, 2014. - 130 с. - ISBN 978-5-4332-0194-1. - Текст : электронный. - URL: https://znanium.com/catalog/product/1845859 (дата обращения: 25.12.2021). – Режим доступа: по подписке.

#### **Дополнительная литература:**

3. Ловцов, Д. А. Геоинформационные системы : учебное пособие / Д. А. Ловцов, А. М. Черных. - Москва : РАП, 2012. - 192 с. - Текст : электронный. - URL: https://znanium.com/catalog/product/517128 (дата обращения: 25.12.2021). – Режим доступа: по подписке.

4. Блиновская, Я. Ю. Введение в геоинформационные системы : учебное пособие / Я.Ю. Блиновская, Д.С. Задоя. — 2-е изд. — Москва : ФОРУМ : ИНФРА-М, 2022. — 112 с. — (Высшее образование: Бакалавриат). - ISBN 978-5-00091-115-0. - Текст : электронный. - URL: https://znanium.com/catalog/product/1734819 (дата обращения: 25.12.2021). – Режим доступа: по подписке.

#### **Электронные ресурсы:**

1. Интернет Университет Информационных технологий. [Электронный ресурс] : сайт. – Режим доступа: http://www.intuit.ru/, свободный (дата обращения 30.09.2021

2. eLIBRARY.RU [Электронный ресурс] : научная электронная библиотека. – Режим доступа: http://elibrary.ru/defaultx.asp, свободный (дата обращения: 30.09.2021).

3. Информационные системы и технологии : [сайт]. – URL: https://studfiles.net/preview/4171546/page:4/ (дата обращения: 25.09.2021). – Режим доступа : свободный. – Текст : электронный.

4. Портал Федеральных государственных образовательных стандартов высшего образования: [сайт]. – URL: http://fgosvo.ru. (дата обращения: 25.09.2021). – Режим доступа : свободный. – Текст : электронный.

5. Федеральный центр информационно-образовательных ресурсов (ФЦИОР): [сайт]. – URL: http://еdu.ru (дата обращения: 25.09.2021). – Режим доступа : свободный. – Текст : электронный.

6. Единая коллекция цифровых образовательных ресурсов (Единая коллекция ЦОР) : [сайт]. – URL: http://school-collection.edu.ru (дата обращения: 25.09.2021). – Режим доступа : свободный. – Текст : электронный.

7. Информационная система «Единое окно доступа к образовательным ресурсам» (ИС «Единое окно») : [сайт]. – URL: http://window/edu.ru (дата обращения: 25.09.2021). – Режим доступа : свободный. – Текст : электронный.

#### **9. Материально-техническое и программное обеспечение дисциплины**

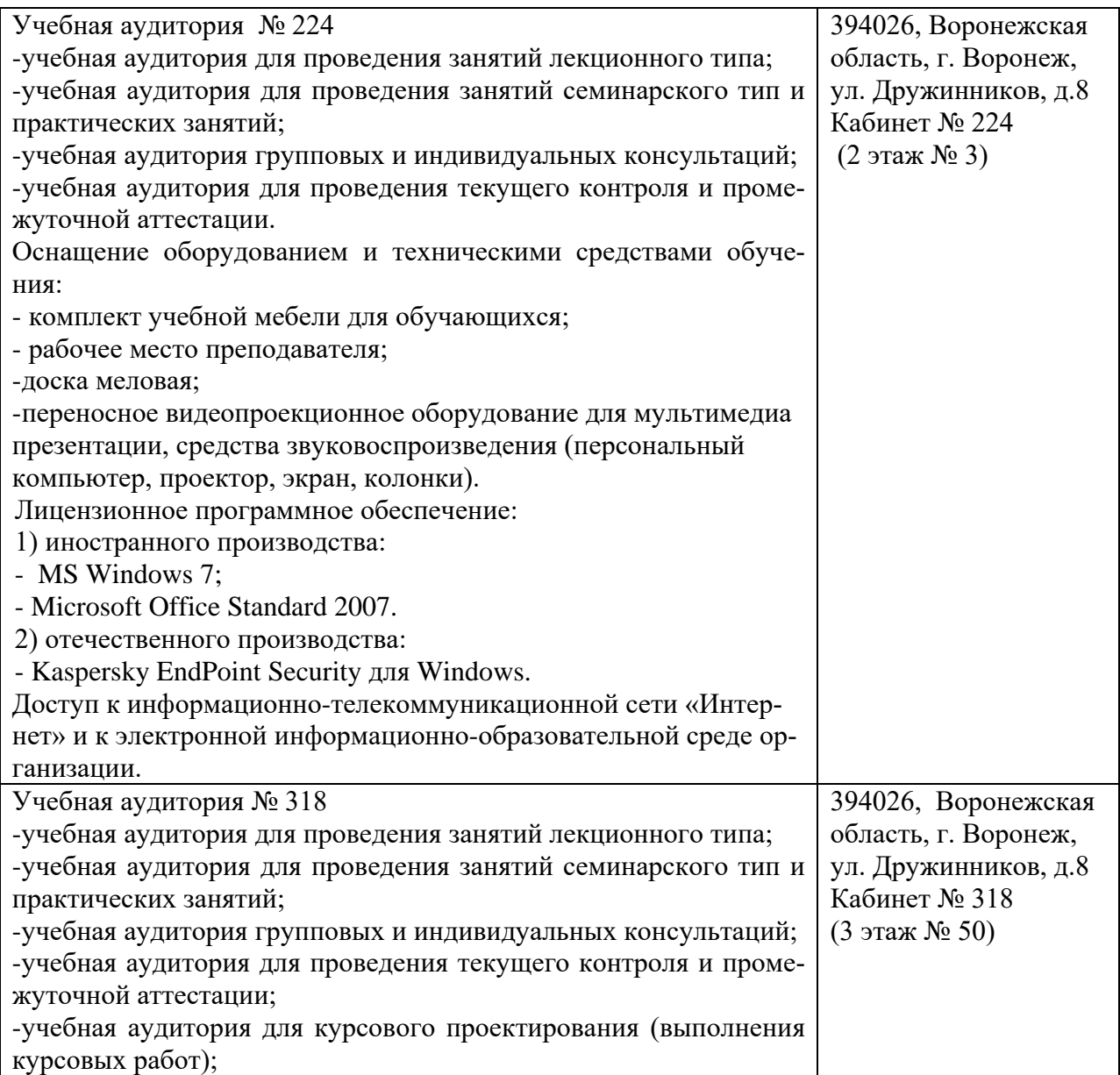

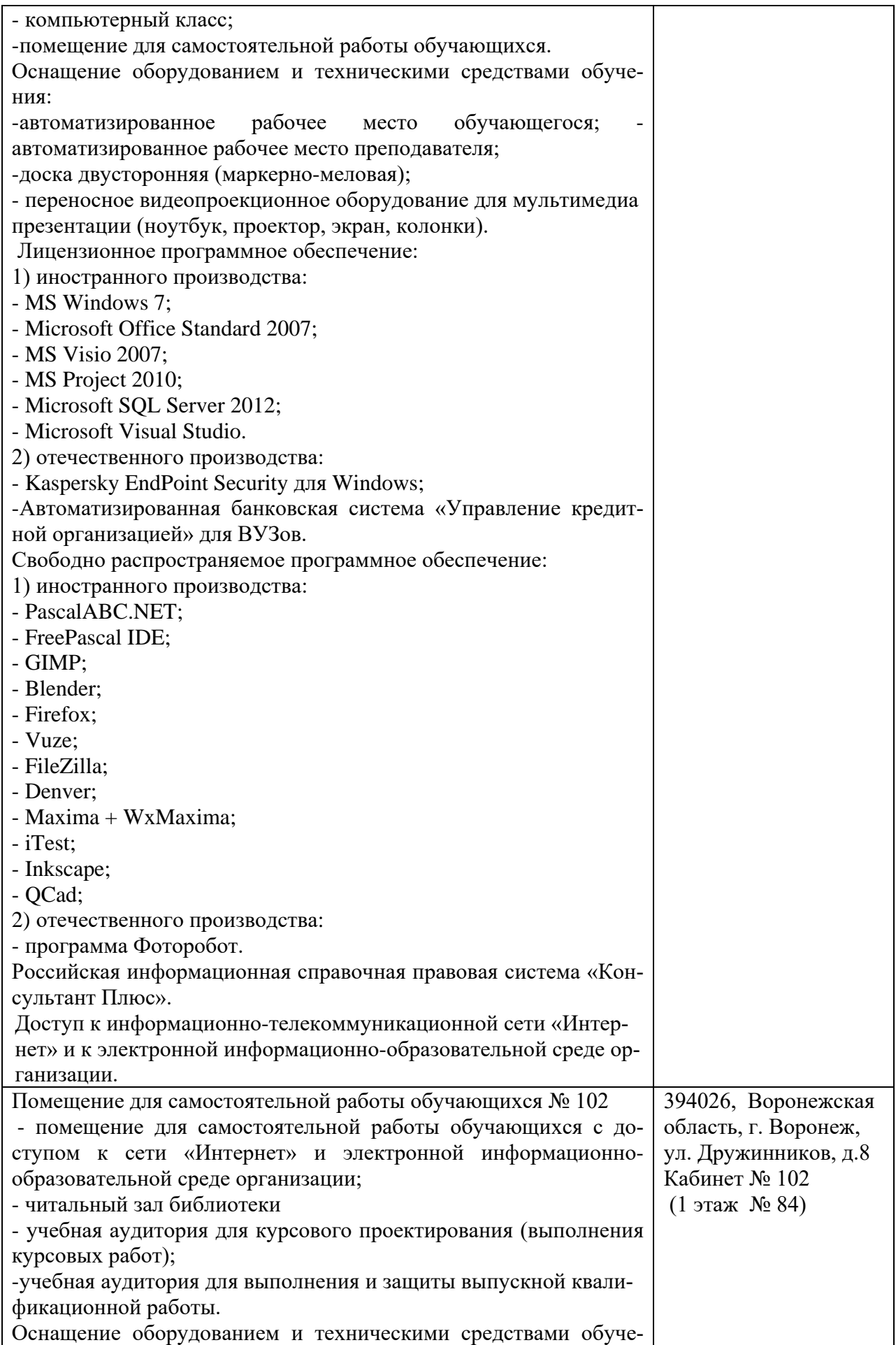

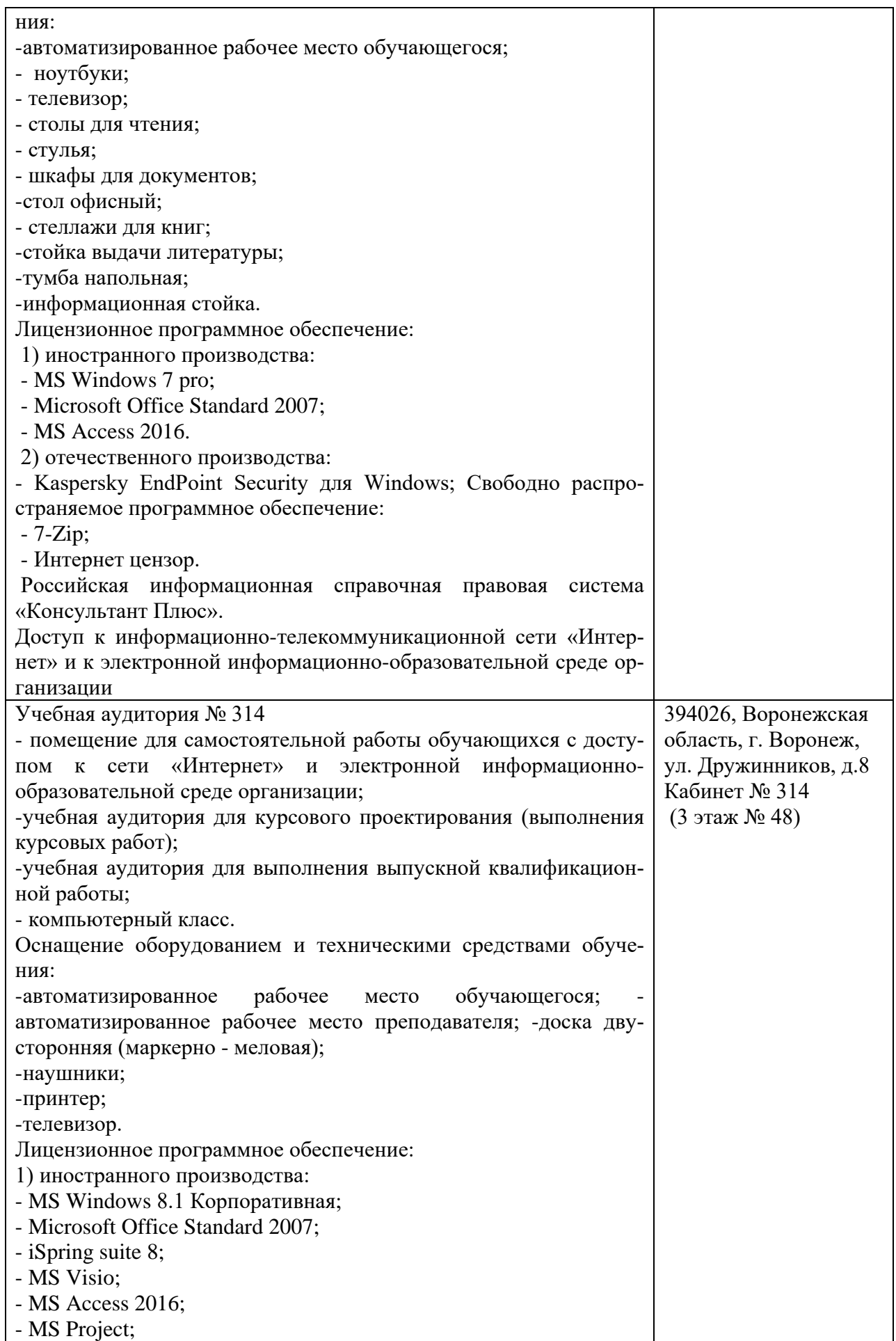

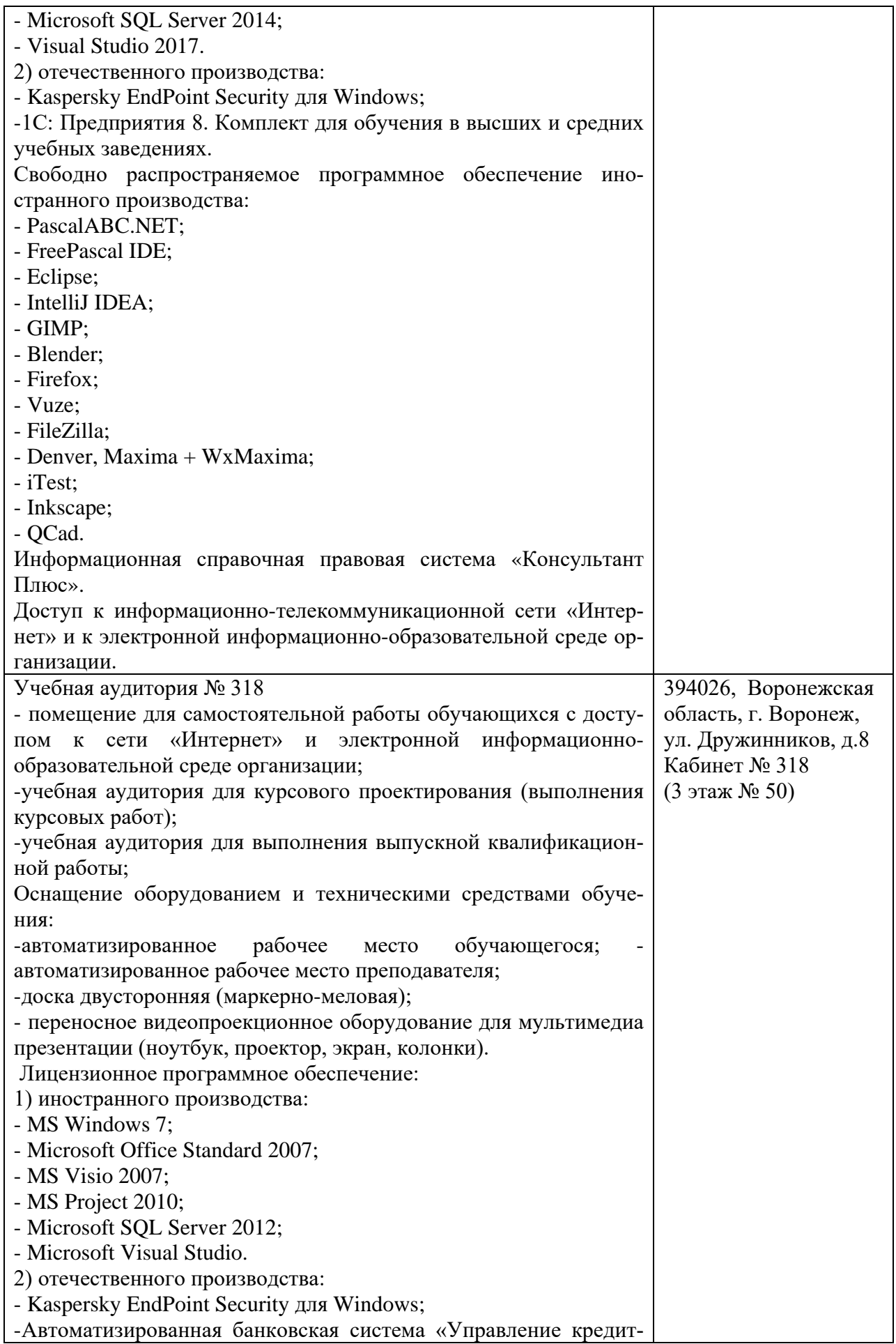

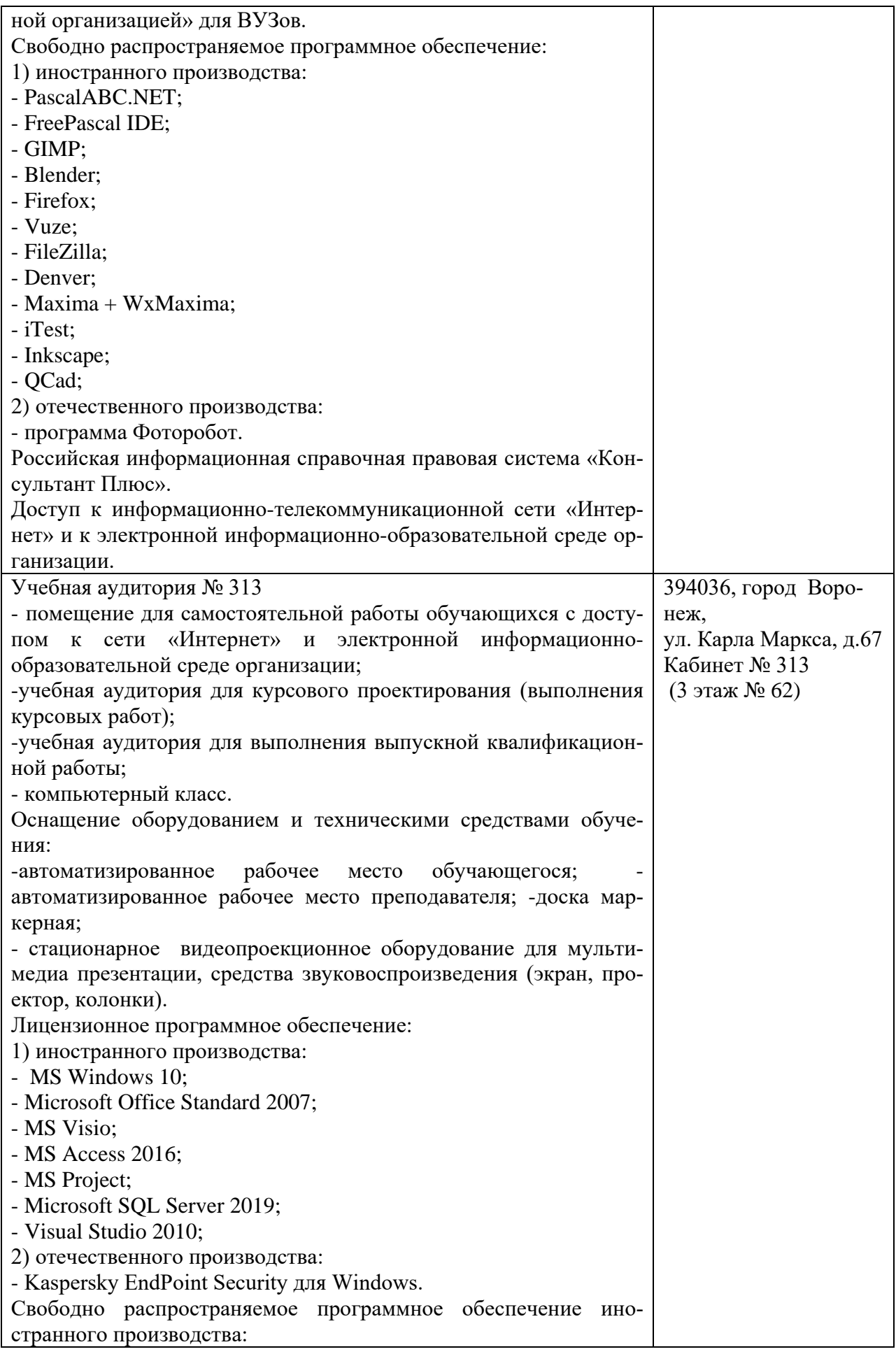

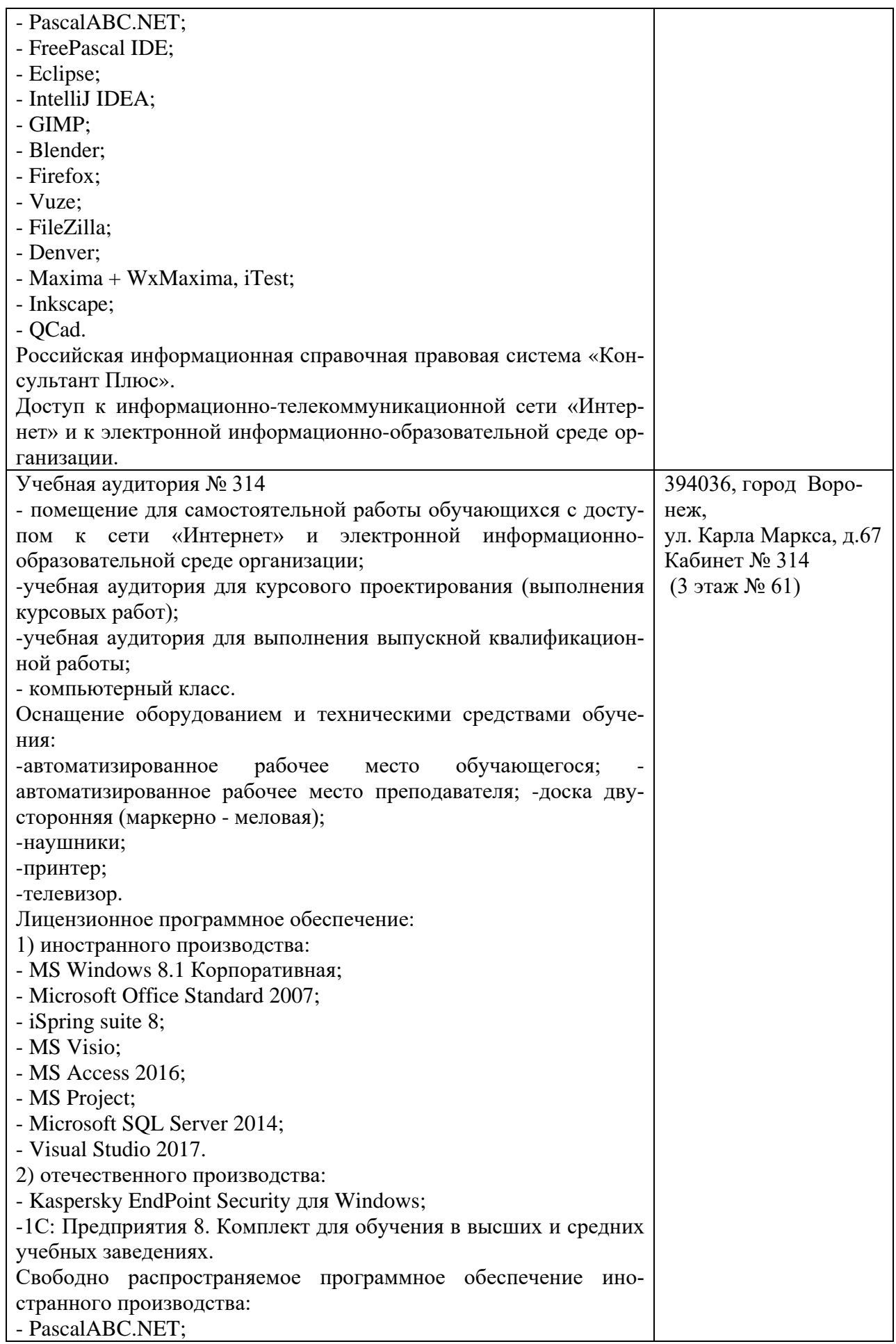

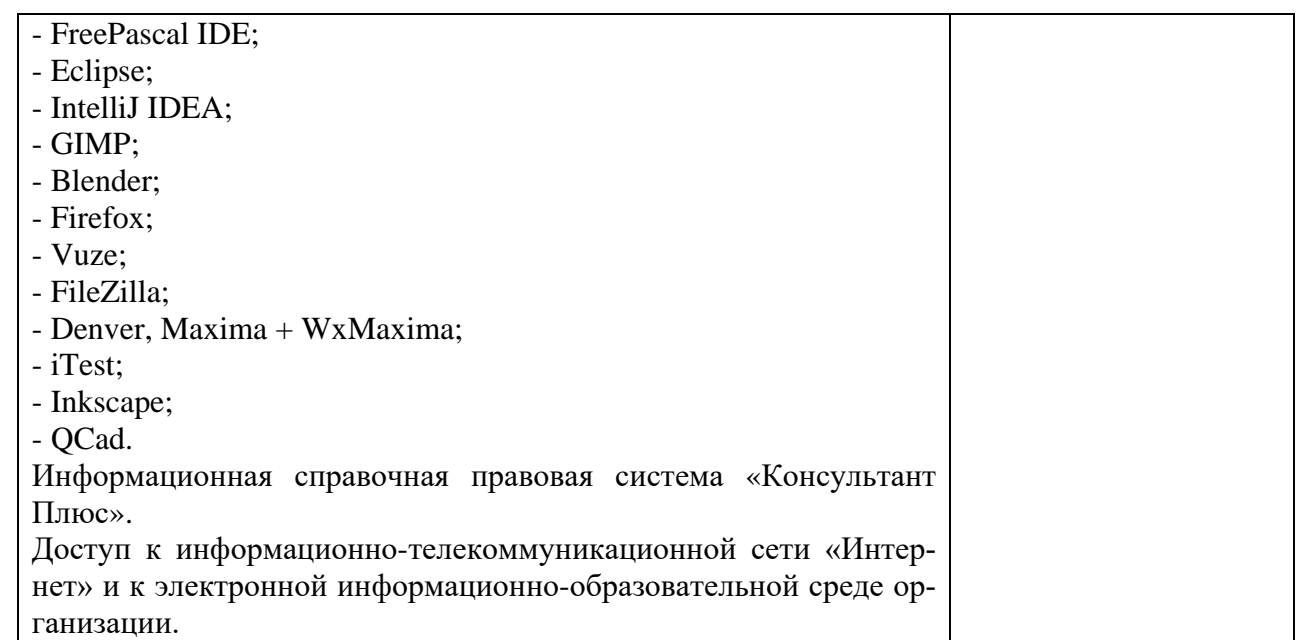

#### **10. Оценочные материалы для проведения текущего контроля и промежуточной аттестации обучающихся по дисциплине**

#### **10.1 Материалы для текущего контроля освоения дисциплины**

#### **Тема 1 «Введение. Общее представление о ГИС. Основные понятия»**

#### **Контрольные вопросы:**

1. Предмет, цели и задачи геоинформатики.

2. Общие сведения и фундаментальные понятия.

3. Историческая справка.

4. Области применения геоинформатики и ее связь с другими науками, технологиями и производством.

5**.** Общее положения о географических информационных системах (ГИС**).**

6. ГИС как обобщение автоматизированных информационных систем с пространственной локализацией данных.

7. История развития ГИС.

8. Определение и особенности ГИС.

9. Цели, задачи и назначение. Структура

10. ГИС. Классификация ГИС по масштабам исследований и сферам приложения.

11.Многоаспектность ГИС.

12. Сферы применения ГИС.

**Практическая работа № 1** Общее представление о ГИС.

**Цель:** Получить общее представление о ГИС

## **Вопросы по практической работе:**

- 1. Базовые понятия геоинформатики
- 2. Общее представление о ГИС
- 3. Основные этапы развития геоинформатики и ГИС
- 4. Представление и организация географической информации в базах данных

5. ГИС-технологии и функциональные возможности ГИС

6. Применение ГИС-технологий для пространственного анализ и моделирования

Тема 2 «Геоинформатика. История развития геоинформатики»

#### **Контрольные вопросы:**

1. Понятие о фигуре и размерах Земли.

2. Геоид. Референц-эллипсоид. Системы координат.

3. Географическая и спроектированная система координат.

4. Локальная система координат.

5. Распространенные географические системы координат. Картографические проекции. Их классификации.

6. Равноугольная поперечно-цилиндрическая проекция Гаусса-Крюгера, поперечноцилиндрическая проекция Меркатора (UTM). Переход между системами координат.

7. Масштаб карты. Численный и графический масштаб. Точность масштаба. Главные масштабы, компоновка и разграфка карт, координатные сетки и номенклатуры.

8. Основные принципы: системность, пространственность, связанность.

9. Основные функции: визуализация, организация, обработка и анализ данных.

10. Структура и компоненты ГИС: данные, программное обеспечение, аппаратное обеспечение, персонал.

**Практическая работа № 2** Изучение географических данных. **Цель:** научиться изучать географические данные

#### **Вопросы по практической работе:**

1. Для каких целей используются геоинформационные системы?

2. Какие форматы графики используются в ГИС?

3. Какие недостатки Вы заметили в работе изученных ГИС?

Тема 3 «Пространственные данные. Источники пространственных данных» **Контрольные вопросы:**

1. Задача сведения объектов на поверхности Земли в единую систему.

2. Идентификация и топология пространственных данных.

3. Цифровая карта и ее назначение.

4. Структура цифровых топографических, параметрических и тематических карт. Методы разработки карт.

5. Принцип послойной организации цифровой карты. Топографическая привязка данных. Атрибутивное описание. Шкалы представления атрибутивных данных.

6. Растровые и векторные изображения.

7. Цифровые модели.

8. Двумерные и трехмерные модели цифровых карт.

9. Характеристики цифровых моделей.

**Практическая работа № 3** Карты в ГИС.

**Цель:** Научиться работать с картами в ГИС

#### **Вопросы по практической работе:**

1. Источники данных для ГИС. Картографические источники.

2. Данные дистанционного зондирования.

3. Статистические данные.

4. Ввод данных в ГИС. Сканеры. Классификация сканеров.

5. Качество цифровых карт. Общие критерии.

6. Интеграция пространственной и атрибутивной информации. Системы, в которых данные целиком отделены друг от друга.

7. Связь между пространственными и атрибутивными данными. Типы привязки. Прямая привязка.

8. Косвенная семантическая привязка. Косвенная геометрическая привязка. Многоуровневая косвенная привязка. Отсутствие привязки.

Тема 4 «Векторное и растровое представление данных»

#### **Контрольные вопросы:**

1. Файл проекта.

2. Основные составные части проекта: виды, таблицы, диаграммы, компоновки. Свойства проекта.

3. Работа с проекциями и системами координат.

4. Данные проекта: атрибутивные, топографические данные.

5. Тематическая информация.

6. Метаданные проекта.

7. Общие требования к данным проекта.

8. Режимы работы с проектом

#### **Практическая работа № 4** Отображение данных по категориям.

**Цель:** Изучить возможности и цели отображения данных по категориям **Вопросы по практической работе:**

1. Назначение и функциональные возможности ГИС

2. Определите основные понятия ГИС

3. Пространственный анализ данных

4. Характеристики сканеров.

5. Ручные, планшетные, протяжные и барабанные сканеры. Дигитайзеры.

6. Модели пространственных данных. Растровые модели данных.

Тема 5 «Пространственная и описательная (атрибутивная) информация об объектах» **Контрольные вопросы:**

1. Сбор, группировка, обобщение и унификация первичных данных.

2. Визуальный анализ. Графические методы анализа.

3. Картометрические методы исследований.

4. Морфометрические методы исследовании.

5. Методы классификации территорий и объектов. Определение формы и тесноты связи явлений и объектов (корелляционный анализ).

6. Определение связи зависимой и независимой случайных переменных (регрессионый анализ).

7. Выявление влияния изменений факторов на средние результаты исследуемых явлений (дисперсионный анализ).

8. Определение ведущих факторов размещения и развития явлений (компонентный, многофакторный анализ).

9. Методы теории аппроксимации и др.

10. Анализ, моделирование вторичных данных. Получение прогнозных оценок.

11Верификация прогноза и выбор метода прогнозирования.

12. Определение объектов на основе их атрибутов.

13. Измерения. Измерение длины линейных объектов.

14. Площадные и линейные меры полигонов.

15. Распределение точек, анализ квадратов, анализ ближайшего соседа.

16. Распределения линий и полигонов.

17. Анализ плотности точек и линий.

**Практическая работа № 5** Управление таблицами.

**Цель:** Изучить возможности управления таблицами

#### **Вопросы по практической работе:**

1. Меры формы. Статистический анализ пространственных данных.

2. Принципы и методы классификации.

3. Переклассификация. Буферный анализ. Пространственные операции (объединение, пересечение и пр.).

4. Фильтры. Пространственные распределения.

#### **Тема 6 «Представление моделей поверхности» Контрольные вопросы:**

1. Моделирование пространственных и временных изменений.

2. Гидрологическое моделирование средствами ГИС

3. Общее представление о разработке сетевых геоинформационных проектов, интернет-приложений, геопорталов.

**Практическая работа № 6** Создание компоновки карты: работа в виде компоновки. **Цель:** научиться создавать компоновку карты: работа в виде компоновки

#### **Вопросы по практической работе:**

1. Что такое стандартные форматы пространственных данных?

2. Что такое пространственный анализ?

3. Исходя из функциональных возможностей какие классы ГИС можно выделить?

4. Дайте самое общее определение векторной модели информации; растровой моде-

ли.

5. Назовите технологии, связанные с ГИС.

6. Каковы основные (фундаментальные) компоненты географических данных?

7. Как связаны объекты на карте и их атрибуты?

8. Каким образом можно отобразить атрибуты таблицы на карте? В каком случае этого сделать нельзя?

9. Назовите обязательные функции географического анализа в ГИС.

10. Что такое геокодирование?

Тема 7 «Геоинформационные средства анализа и прогноза»

#### **Контрольные вопросы:**

1. Формализация процессов пространственного моделирования.

2. Комбинирование пространственных объектов.

3. Преобразование атрибутов комбинируемых объектов.

4. Моделирование с использованием геогрупп.

5. Построение новых графических объектов на основе слияния атрибутивных дан-

ных.

**Практическая работа № 7** Моделирование и прогнозирование с использованием ГИС

# **Цель:** научиться работать с растровыми и векторными данными

## **Вопросы по практической работе:**

- 1. Статистический анализ.
- 2. Построение буферных зон для пространственных объектов.
- 3. Геокодирование.
- 4. Объясните суть метода Делоне.
- 5. Выборка. Способы выборки.

#### **Тестовые задания**

1. Геоинформационная система MapInfo была разработана

- 1. в Америке
- 2. в Англии
- 3. в России

2. Первые геоинформационные системы были созданы

1. в Америке и Канаде

- 2. в Англии и Германии
- 3. в России
- 3. Первые геоинформационные системы были созданы
- 1. в 60-х годах XX в.
- 2. в 70-х годах XX в.
- 3. в 80-х годах XX в.
- 4. Массовое распространение ГИС в России началось
- 1. в 80-х годах XX в.
- 2. в 90-х годах XX в.
- 3. в XXI в.

5. Какие данные используются в базе данных геоинформационных систем

- 1. пространственные
- 2. описательные
- 3. пространственные и описательные

6. Пространственные данные в ГИС могут быть представлены

- 1. в векторной форме
- 2. в растровой форме
- 3. в векторной и растровой формах

7. Географические объекты в ГИС классифицируют на

- 1. точки и линии
- 2. точки и полигоны
- 3. точки, линии, полигоны

#### 8. В ГИС MapInfo модель базы данных относится к

- 1. сетевому типу
- 2. к реляционному типу
- 3. к иерархичекому типу

9. Столбцы таблиц базы данных в ГИС называют

- 1. записями
- 2. полями
- 3. атрибутами

10. Строки таблиц базы данных в ГИС называют

- 1. записями
- 2. полями
- 3. атрибутами

11. Цифровые карты классифицируют

- 1. по видам использующий и автоматизированных систем
- 2. по назначению
- 3. по способам предоставления информации
- 4. по формам представления

12. С какими из перечисленных типов растровых изображений работает MapInfo

- 1. черно-белые
- 2. цветные
- 3. черно-белые, цветные, полутоновые

4. полутоновые

13. Программный продукт MapInfo совместим со следующими платформами

1. Windows

2. Windows, Unix

3. Windows, Unix, Macintosh

14. Таблицы МарІпбо можно открыть

1. выбрать команду «Файл - Открыть таблицу»

2. в стартовом диалоговом окне MapInfo «Открыть сразу» выбрать «Таблицу»

3. на панели инструментов щелкнуть кнопку «Открыть таблицу»

15. Чтобы открыть существующую таблицу в MapInfo вам надо открыть файл с расширением

1. TAB

 $2. **MAP**$ 

 $3.1D$ 

4. DAT

16. Какие режимы в МарІпбо работают с таблицами всех типов

1. «Как получится» и «Скрыть»

2. «В активной карте» и «В новой карте»

3. «Списком»

17. Из каких файлов состоит таблица MapInfo

1. <имя файла>. ТАВ, <имя файла>. DAT

2. <имя файла>. ТАВ, <имя файла>.DAT, <имя файла>. МАР

3. <имя файла>. ТАВ, <имя файла>. DAT, <имя файла>. МАР, <имя файла>. ID

18. Данные из файлов каких форматов позволяет использовать MapInfo

1. Microsoft Excel, Microsoft Access

2. Microsoft Excel, Microsoft Access, растровые изображения

3. Microsoft Excel, Microsoft Access, растровые изображения, dBASE DBF, Lotus

19. Слои карты представляют собой прозрачные пленки, расположенные

1. друг под другом

2. рядом друг с другом

3. на разных картах

20. Таблица в MapInfo может быть представлена

1. только в виле списка

2. в виде списка и карты

3. в виде списка, карты и графика

21. Окно карты может содержать информацию

1. из одной таблицы

2. из двух таблиц

3. из двух и более таблиц

22. Возможен ли одновременный просмотр одной таблицы в MapInfo в окнах раз-ЛИЧНЫХ ТИПОВ

1. нет

2. да, в окнах двух типов- в окнах Таблица, Карта

3. да, в окнах трех типов – в окнах Таблица, Карта, График

23. В MapInfo имеется возможность создавать легенды

1. только тематические

2. только картографические

3. картографические и тематические

24. MapInfo поддерживает следующие экспортные форматы

1. \*.bmp, \*.jpg, \*.tif

2. \*.wmf, \*.emf

3. \*.bmp, \*.jpg, \*.tif, \*.wmf, \*.emf, \*png, \*.psd

25. Рабочий набор – это список всех таблиц и окон, которые вы используете, хранящийся в файле с расширением

1. .wor

2. .tab

3. .map

26. Для решения каких задач в MapInfo используются SQL-запросы

1. для создания вычисляемых колонок

2. для обобщения данных таким образом, чтобы просматривать суммарные данные по таблице

3. для комбинирования двух и более таблиц одну новую таблицу

4. для показывания только тех колонок и строк, которые Вас интересуют

27. Тематические карты скольких типов можно создавать в MapInfo

1. 7

- 2. 6
- 3. 5

28. С помощью каких команд и инструментов в MapInfo можно делать выборки из таблин

1. инструмент «Стрелка»

2. инструмент «Выбор в круге»

3. инструмент «Выбор в области»

4. инструмент «Выбор в рамке»

5. команда «выбрать полностью»

6. с помощью запросов

29. Чтобы отменить выбор группы объектов или записей в MapInfo надо

1. нажать клавишу Shift и указать на эти объекты или записи инструментом «Стрелка»

2. указать в любое место на карте, где нет ни одного объекта

3. выполнить команду «Отменить выбор» из меню «Запрос»

30. Для открытия имеющегося в MapInfo рабочего набора надо

1. в стартовом диалоговом окне MapInfo «Открыть сразу» выбрать «Открыть рабочий набор»

2. в стартовом диалоговом окне MapInfo «Открыть сразу» выбрать «Предыдущий рабочий набор»

3. выбрать команду «Файл – Открыть рабочий набор»

31. Чтобы выбрать в MapInfo несколько таблиц для одновременного открытия расположенных в разных местах списка надо

- 1. нажать при выборе клавишу Shift
- 2. нажать при выборе клавишу Ctrl
- 3. нажать при выборе клавишу Alt

32. Чтобы выбрать в MapInfo несколько таблиц для одновременного открытия подряд в списке надо

- 1. нажать при выборе клавишу Shift
- 2. нажать при выборе клавишу Ctrl
- 3. нажать при выборе клавишу Alt

33. При создании дубля окна карты надо

1. выбрать команду Карта-Дублировать окно

- 2. дублировать мышкой с помощью инструмента «Дубль окна»
- 3. воспользоваться командами Копировать/Вставить карту из меню Правка

34. Чтобы сохранить содержимое косметического слоя карты в качестве постоянного слоя надо

1. закрыть окно Карты, при этом косметический слой сохранится автоматически

- 2. сохранить Рабочий набор
- 3. выбрать команду «Сохранить косметику» из меню Карта

35. Геоинформационные системы – это

- 1. информационные системы в предметной области «География»
- 2. системы, содержащие топологические базы данных на электронных картах
- 3. электронные географические карты
- 4. глобальные фонды и архивы географических данных

36. Регистрация растрового изображения в MapInfo необходима для

- 1. привязки растрового изображения к заданной системе координат
- 2. для открытия растрового изображения
- 3. для работы с растровым изображением

37. Регистрация растрового изображения в MapInfo возможна методом

- 1. ввода координаты контрольных точек карты с клавиатуры
- 2. определения координаты контрольных точек по существующей векторной карте
- 3. автоматически при открытии файла

38. Любая точка, находящаяся западнее нулевого меридиана, имеет

- 1. отрицательную долготу
- 2. отрицательную широту
- 3. положительную долготу

39. Любая точка, находящаяся южнее экватора, имеет

- 1. отрицательную широту
- 2. положительную широту
- 3. положительную широту

40. Значения координат точки в окошках "Растр" измеряются в

- 1. пикселях
- 2. градусах
- 3. минутах/секундах

41. Какие виды символов поддерживает MapInfo

- 1. векторные символы (символы MapInfo 3.0)
- 2. символы из установленных шрифтов TrueType
- 3. растровые символы

42. Вы можете редактировать графические объекты, относящиеся к соответствуюшей таблине, если слой является

1. изменяемым

- 2. доступным
- 3. полписанным

43. В МарІпбо растровые изображения используются

- 1. для просмотра изображения, как "растровая подложка"
- 2. для редактирования изображения

3. для привязки данных

44. Растровым изображением называется компьютерное представление рисунка, фотографии или иного графического материала в виде набора ........... растра

1. точек

- 2. векторов
- 3. линий

45. Цифровые карты классифицируют:

- 1. по видам использующих их автоматизированных систем
- 2. по назначению
- 3. по видам и масштабам
- 4. способам представления (изображения) информации
- 5. формам представления

46. Линия - это объект, состоящий из серии связанных друг с другом ......и имеет только длину

- 1. точек
- 2. отрезков
- 3. ломаных

47. Полигон — это площадь, ограниченная ...... линией.

- 1. замкнутой
- 2. не замкнутой
- 3. произвольной

48. Какие задачи решает операция «Проверка полигонов»

- 1. выявление самопересечений полигонов.
- 2. выявление пустот между полигонами
- 3. выявление перекрытий

49. С какими объектами работает операция «Разрезать»:

- 1. область
- 2. эллипс
- 3. прямоугольник
- 4. скругленный прямоугольник
- 5. полилиния
- 6. прямая линия
- 7. дуга

50. С какими объектами работает операция «Сгладить углы»

1. только скруглить углы полилинии

2. округлить углы полилинии и прямоугольника

3. округлить углы полилинии, полигонов, прямоугольников

51. С какими объектами работает операция «Обнаружить углы»

1. позволяет вернуть прежний вид полилинии, углы которой сглажены командой «сгладить углы»

2. позволяет обнаружить углы у полилинии, дуги

52. Как работает операция «Замкнуть»

1. создает регионы в замкнутых областях, образованных линиями, полилиниями или дугами.

2. создает регионы в замкнутых областях, образованных линиями, полилиниями, полигонов, прямоугольников.

53. Позволяет MapInfo ли объединять несколько полигонов, эллипсов, областей в один объект:

1. не позволяет

2. позволяет

3. в разных случаях по-разному

54. Что такое геокодирование

1. каждой записи (строке) таблицы сопоставляется графический объект типа "точка".

2. каждой записи (строке) таблицы сопоставляется графический объект типа "линия".

3. каждой записи (строке) таблицы сопоставляется графический объект типа "полигон".

55. Какие режимы геокодирования существуют в MapInfo:

- 1. автоматический
- 2. ручной
- 3. линейный
- 4. географический

56. Какие файлы содержат описание структуры данных таблицы

- 1. <имя файла>.TAB
- 2. < имя файла >.DAT
- 3. < имя файла >.MAP
- 4. < имя файла >.ID

57. Какие файлы могут содержать табличные данные

- 1. <имя файла>.DAT
- 2. <имя файла>.DBF
- 3. <имя файла>.XLS
- 4. <имя файла>.MAP
- 5. <имя файла>.ID

#### 58. Какие файлы описывают графические объекты

- 1. <имя файла>.TAB
- 2. <имя файла>.DAT
- 3. <имя файла>.MAP
- 4. <имя файла>.ID

59. Какой файл содержит список указателей (индекс) на графические объекты, позволяющий MapInfo быстро находить объекты на карте

- 1. <имя файла>.TAB
- 2. <имя файла>.DAT
- 3. <имя файла>.MAP
- 4. <имя файла>.ID

60. Виды представления таблицы на экране в MapInfo

1. карта

- 2. график
- 3. список

61. Окно карты может содержать информацию:

1. сразу из нескольких таблиц, при этом каждая таблица представляется отдельным слоем

2. только из одной таблицы

3. сразу из нескольких таблиц, при этом таблицы представляются одним слоем.

62. В окне «Список» данные представлены в виде

1. общепринятой кары, позволяя вам видеть взаимное расположение данных, анализировать их и выявлять закономерности

2. записей из базы данных в формате электронной таблицы, позволяя вам применять привычные приемы работы с базамиданных

3. информации средствами деловой графики, позволяя сравнивать числовые значения и придавать наглядность отчетам

63. Отображение координат в MapInfo

1. десятичные градусы

2. градусы, минуты, секунды

3. армейская система (США)

64. Как включить в MapInfo режим совмещения, который позволяет автоматически совмещать узлы при рисовании объектов

1. клавиша D

- 2. клавиша R
- 3. клавиша S
- 4. клавиша G

65. Что такое Косметический слой

1. это слой, лежащий поверх всех прочих слоев, который при необходимости можно удалить из окна Карты, в него помещаются подписи, заголовки карт, разные графические объекты

2. это слой, лежащий поверх всех прочих слоев, который нельзя удалить из окна Карты, в него помещаются подписи, заголовкикарт, разные графические объекты

66. Как сохранить содержание косметического слоя

1. автоматически при закрытии окна Карты

2. поместить объекты косметического слоя на какой-нибудь уже существующий слой

3. создать для объектов новый слой

67. Какие операции можно совершать с растровыми изображениями

1. управлять видимостью растрового изображения и применять к нему масштабный эффект

2. удалять объекты с растрового изображения

3. форматировать объекты растрового изображения

68. Что происходит при команде «Выборка» MapInfo

1. создается пустая временная таблица

2. создается дубль таблицы, из которого можно удалять не нужные записи

3. создается временная таблица с сохраненными в ней выбранными записями

69. Язык MapBasic относится к классу языков программирования

1. процедурно-ориетированных

2. объектно-ориетированных

3. машинно-ориентированных

70. Команда «Выбрать» позволяет

1. создать выборку (подмножество записей) на основании информации из некоторой таблицы MapInfo

2. создать выборку (подмножество записей) на основании информации только из одной таблицы MapInfo

3. создать выборку (подмножество записей) на основании информации не более чем из двух таблиц MapInfo

71. Кнопка «Информация» позволяет:

1. получить в окне «Информация» значения всех полей записи объекта

2. добавить информацию о выбранном объекте в таблицу

3. редактировать информацию о выбранном объекте в базе данных

72. Кнопка «Ладошка» позволяет:

1. передвигать изображение в окне Карты или Отчета

2. увеличивать изображение

3. уменьшать изображение

73. Тематическая карта – это

1. вид карты, использующий разные графические стили (такие как цвет или штриховка)

для выделения объектов всоответствии с данными из записей этих объектов

2. карта, созданная на определенную тему

74. Инструмент «Стрелка» может использоваться для

1. выбора только объектов

2. выбора только записей

3. выбора объектов и записей

75. Инструмент «Стрелка» может использоваться для выбора одного или более объектов в окне

1. карты

2. списка

3. отчета

76. Какие из нижеперечисленных форматов относятся к векторным форматам:

1. DXF

2. GIFF

- 3. TIFF
- 4. JPEG

5. PIG

77. Какие из нижеперечисленных форматов относятся к растровым форматам:

1. DXF

2. GIFF

- 3. TIFF
- 4. JPEG
- 5. PIG
- 6. PCX

78. Кнопка «Форма» на панели «Пенал» предназначена для:

1. включения одноименного режима, который позволяет изменять форму прямых линий

2. включения одноименного режима, который позволяет изменять форму полилиний

3. включения одноименного режима, который позволяет изменять форму полиго-

нов

- 79. Какие операции можно производить с узлами:
- 1. передвигать, добавлять и удалять узлы
- 2. копировать и переносить узлы
- 3. раскрашивать узлы
- 4. изменять форму узлов

80. Кнопка «Форма» доступна, если выполняется одно из следующих условий:

- 1. активно окно Карты и слой изменяемый
- 2. активно окно Отчета
- 3. активно окно Карты и слой доступный
- 81. В Рабочем Наборе запоминаются
- 1. имена таблиц,
- 2. окна и вспомогательные окна
- 3. расположение окон на экране
- 4. порядок действий прошлого сеанса

82. Метод оцифровки изображений, при котором пользователь MapInfo создает векторные объекты путем постановки отметок (трассировки) на фоне растровой подложки называют

- 1. трассировкой
- 2. геокодированием
- 3. цифрованием

83.Центроид – это

- 1. геометрический центр объекта
- 2. центр объекта Карты
- 3. центр цифровой карты

84.Координатная сетка

- 1. совпадает с проекцией
- 2. представлена в виде отдельного слоя на Карте в MapInfo

3. это совокупность горизонтальных (широта) и вертикальных (долгота) линий. располагаемых на мировых картах черезравные промежутки

85. Геоинформационные технологии

1. технологии создания карт с помощью компьютера

2. технологическая основа создания географических информационных систем, позволяющая реализовать их функциональныевозможности

3. технологии создания цифровых топологических и тематических карт и атласов

86. В качестве источников данных для формирования ГИС могут быть:

1. картографические карты

2. данные дистанционного зондирования

3. результаты полевых обследований территорий

4. статистические данные

5. данные, полученные из литературы

87. Модель ГИС, в основу которой положен функциональный принцип включает компоненты:

1. подсистему ввода и преобразования данных;

2. систему управления БД;

3. подсистему вывода данных;

4. подсистему предоставления информации;

5. пользовательский интерфейс.

6. подсистему обработки и анализа данных;

7. подсистему хранения данных;

8. базу данных;

9. справочную подсистему

88. СУБД - это комплекс средств создания базы данных, поддержания ее в актуальном состоянии и организации поиска в ней необходимой информации

1. математических средств

2. методических средств

3. технических средств

4. программных средств

89. Укажите в каком порядке происходит поэтапная разработка программной оболочки ГИС:

1. Анализ требований

2. Кодирование

3. Проектирование системы

4. Эксплуатация и обслуживание

5. Определение спецификаций

6. Тестирование

90. Общая структура геоинформационной системы формируется на этапе:

1. кодирования

2. проектирования

3. тестирования

91. ArcGIS ArcInfo -

1. настольная ГИС

2. полнофункциональная ГИС

3. профессиональная многофункциональныая инструментальная ГИС

92. Ввод данных в ГИС

1. процедура копирования цифровых данных в базу данных ГИС.

2. процедура кодирования данных в компьютерно-читаемую форму и их запись в базу данных ГИС

3. сканирование бумажных карт

93. Представление пространственных объектов в виде набора координатных пар (векторов), описывающих геометрию объектов - это:

1. смешанная структура данных

2. векторная структура данных

3. растровая структура данных

94. Создать новый слой на карте можно с помощью команд:

- 1. Файл → Создать слой
- 2. Файл → Новая Карта.
- 3. Файл → Новый слой.
- 4. Карта → Новая Карта
- 5. Файл → Новая таблица.
- 6. Правка → Новая Таблица

95. К функциям пространственного анализа относят:

1. организацию выбора и объединения объектов по запросу

- 2. реализацию операций вычислительной геометрии,
- 3. построение буферных зон
- 4. сетевой анализ
- 5. оверлейные операции

96. Основные преобразования исходных данных в ГИС:

- 1. перенос, поворот и масштабирование
- 2. перенос, вращение и гомотетия
- 3. поворот и движение

#### 97. Топологическая информация описывается

- 1. набором координат точек
- 2. набором узлов и дуг.

3. набором ячеек, каждая из которых содержит только одно значение, характеризуюшее объект.

98. К векторным моделям данных не относят:

- 1. спагетти-модель,
- 2. топологическую модель
- 3. суши-модель

99. Способами ввода данных являются

- 1. регистрирование
- 2. дигитализация
- 3. планшетный
- 4. векторизация
- 5. сканирование

100. Точной информации о местоположении объектов не обеспечивают:

1. растровые структуры данных

2. векторные структуры данных

#### 10.2 Критерии оценки результатов текущего контроля освоения дисциплины

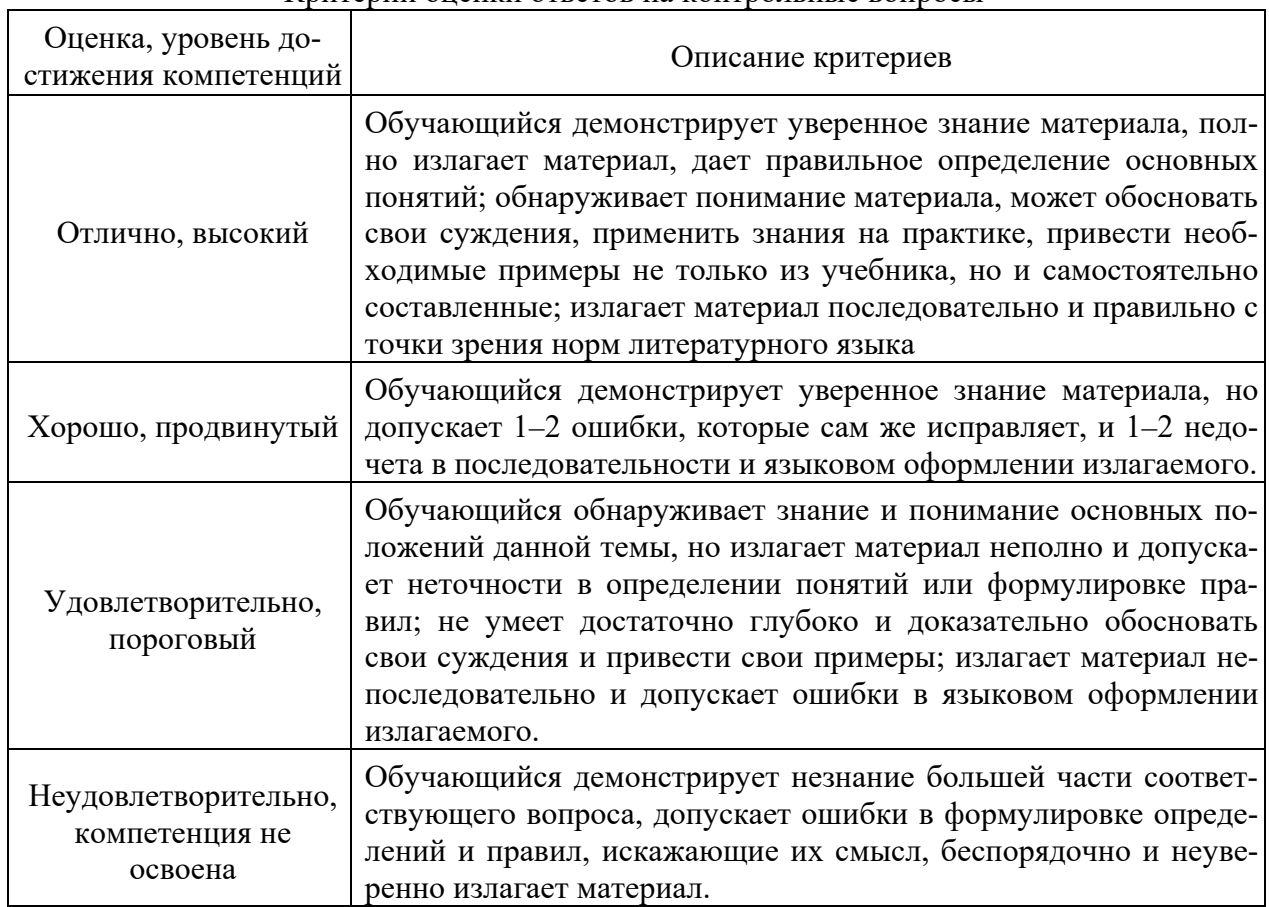

#### Критерии опенки ответов на контрольные вопросы

#### Критерии оценки практической работы

Оценка «отлично» - ставиться, если обучающийся демонстрирует знание теоретического и практического материала по теме практической работы, определяет взаимосвязи между показателями задачи, даёт правильный алгоритм решения, определяет междисциплинарные связи по условию задания. А также, если обучающийся имеет глубокие знания учебного материала по теме практической работы, показывает усвоение взаимосвязи основных понятий используемых в работе, смог ответить на все уточняющие и дополнительные вопросы.

Оценка «хорошо» - ставится, если обучающийся демонстрирует знание теоретического и практического материала по теме практической работы, допуская незначительные неточности при решении задач, имея неполное понимание междисциплинарных связей при правильном выборе алгоритма решения задания. А также, если обучающийся показал знание учебного материала, усвоил основную литературу, смог ответить почти полно на все заданные дополнительные и уточняющие вопросы.

Оценка «удовлетворительно» - ставится, если обучающийся затрудняется с правильной оценкой предложенной задачи, дает неполный ответ, требующий наводящих вопросов преподавателя, выбор алгоритма решения задачи возможен при наводящих вопросах преподавателя. А также, если обучающийся в целом освоил материал практической работы, ответил не на все уточняющие и дополнительные вопросы.

Оценка «неудовлетворительно» - ставится, если обучающийся дает неверную оценку ситуации, неправильно выбирает алгоритм действий. А также, если он имеет су-

шественные пробелы в знаниях основного учебного материала практической работы, который полностью не раскрыл содержание вопросов, не смог ответить на уточняющие и дополнительные вопросы.

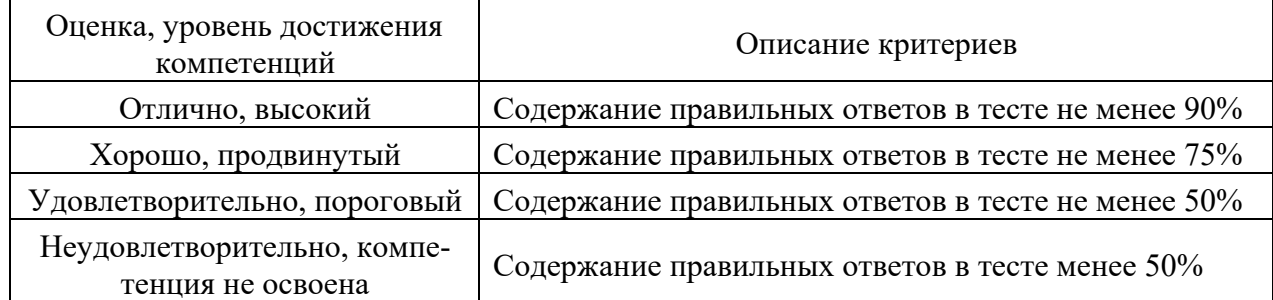

#### Критерии оценки тестовых заданий

#### 10.3. Оценочные материалы для промежуточной аттестации по дисциплине

#### Вопросы для проведения зачета

1 Понятие о геоинформатике. Определение. Связь геоинформатики с другими науками, технологиями и производством. Взаимосвязь картографии и геоинформатики.

2 Предмет и метод геоинформатики. Тенденции развития геоинформатики.

3 Данные. Картографическая информация и базы данных. Источники картографических данных. Типы источников данных. Аналоговые и цифровые источники данных.

4 Инфраструктура пространственных данных.

5 Типы данных и топологические связи между ними.

6 Понятие объекта, типы и свойства объектов. Система классификации объектов. Классификаторы. Атрибутивные и пространственные характеристики объектов.

7 Принципы организации пространственной информации. Послойный принцип организации пространственной информации. Понятие слоя. Операции между тематическими слоями.

8 Объектно-ориентированный принцип организации пространственной информации.

9 Физический принцип представления информации.

10 Карта один из способов организации информации. Картографическая информация.

11 Информация пространственная и атрибутивная. Элементы пространственной информации.

12 Карта как информационная основа ГИС.

13 Общие сведения о картографии. Характеристики карты: масштаб, разрешение, точность, картографическая проекция. Приоритетные для ГИС картографические проекции. Системы координат.

14 Цифровые топографические карты. Источники данных. Математическая основа цифровых карт.

15 Геодезическая основа цифровых топографических карт. Потребители картографической продукции.

16 Цифровая картография и ГИС. Основы обработки и представления картографической информации.

17 Типы информации: геометрическая (метрическая) и топологическая. Свойства топологической информации. Различие и взаимосвязь межлу топологическими и метрическими характеристиками.

18 Цифровые топографические карты. Сущность процесса цифрования карт и способы его выполнения. Оцифровка карт при помощи цифрователей. Автоматические и полуавтоматические цифрователи.

19 Цифровые топографические карты. Оцифровка карт при помощи сканера. Выбор модели сканера.

20 Представление точек, линий, площадей карты в цифровой форме. Способы цифрования: цифрование по точкам, цифрование потоком, цифрование по «подложке». ГИС – процесс.

21 Представление цифровой картографической информации. Растровый формат представления пространственной информации. Растровые структуры. Слияние позиционной и семантической атрибутики. Достоинства и недостатки растрового способа цифрового кодирования.

22 Представление цифровой картографической информации. Векторный формат представления информации. Виды векторных представлений. Достоинства и недостатки векторного способа цифрового кодирования.

23 Представление цифровой картографической информации. Векторизация растрового изображения. Способы векторизации растровых изображений. Выбор метода векторизации. Векторизаторы.

24 Представление цифровой картографической информации. Модели, сочетающие векторную и растровую структуры. Средства конвертирования данных из одного формата в другой. Растрово-векторные и векторно-растровые преобразования.

25 Цифровые топографические карты. Растровая и векторная карта. Способы создания цифровых карт.

26 Электронная карта и ГИС. Способы создания электронной карты. Преимущества электронной карты. Система электронных карт: научные основы, методы и технологии.

27 Способы создания и обновления цифровых карт. Цифровые фотограмметрические системы (ЦФС).

28 Цифровое картографирование как основа геоинформационных систем.

29 Понятие о Географической информационной системе (ГИС). Определение. Предпосылки и причины развития геоинформационных систем. Основные задачи и области применения ГИС. Основные потребители ГИС.

30 Географические информационные системы (ГИС). Определение. Основные задачи ГИС. Характеристики географических информационных систем.

31 Географические информационные системы (ГИС). Структура географической информационной системы.

32 Географические информационные системы (ГИС). Области применения, разработка и внедрение ГИС. Основные требования к ГИС.

33 Географические информационные системы (ГИС). Основные компоненты (подсистемы) ГИС.

34 Понятие топологии в геоинформатике. Топологические отношения в ГИС.

35 ГИС как инструментальное средство. Функциональные возможности ГИС. Функции ввода и вывода данных картографической информации.

36 Основные части геоинформационных систем. Система ввода информации в ГИС. Выбор способа ввода графической информации. Использование данных электронных теодолитов, тахеометров и систем глобального позиционирования GPS.

37 Обзор способов ввода картографической информации. Методы цифрового ввода. Технические средства ввода данных.

38 Географические информационные системы (ГИС). Основные части геоинформационных систем. Система вывода информации в ГИС.

39 Принципы классификации географических информационных систем. Классификация ГИС по целям, по территориальному охвату, по тематической ориентации, по проблемной ориентации.

40 Классификация географических информационных систем. Трехкомпонентная классификация ГИС по характеру проблемно-процессорной модели, по структуре модели данных, по особенностям модели интерфейса.

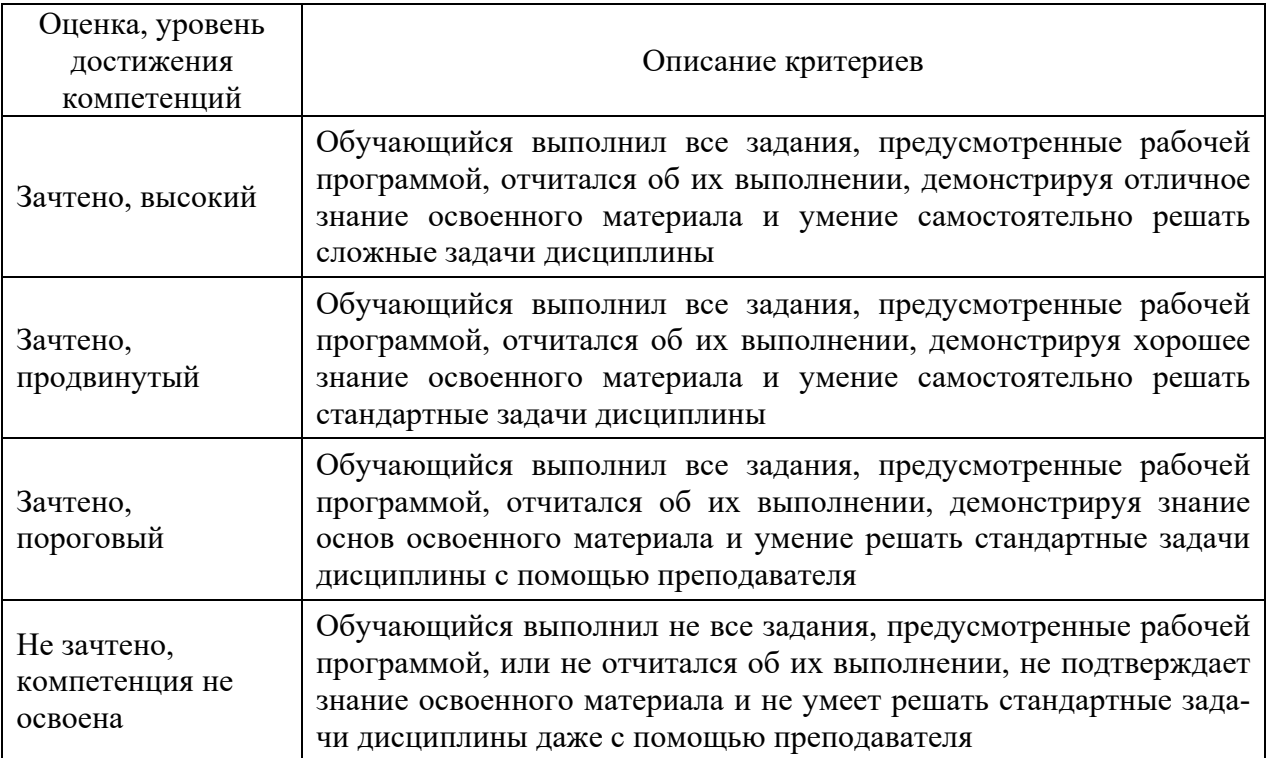

# 10.4 Показатели, критерии и шкала оценивания ответов на зачете